# **Editovanie štruktúr (Práca operátora s procesom D2000 HI)**

Štruktúra je zobrazená pomocou tabuky, v ktorej jeden riadok reprezentuje jeden riadok štruktúry a jeden stpec reprezentuje jednu položku poda definície štruktúry. Prvý stpec zobrazuje íslo riadku. Okno zobrazujúce štruktúru je možné rozdeli na dve, prípadne štyri nezávislé sekcie (podobne ako Pracovný zošit v aplikácii Microsoft Excel).

### **Rozdelenie okna**

- 1. Kurzorom myši ukážte na avý alebo spodný okraj tabuky.
- 2. Ke kurzor zmení svoj tvar na ₩ alebo "II", ahajte prieku smerom nahor alebo doprava na požadovanú pozíciu.

Štruktúru je možné editova priamo v dialógovom okne alebo v grafickej schéme (zobrazova Browser).

Štruktúrovaná premenná v D2000 HI sa otvára v režime na ítanie. Do editaného režimu sa prechádza stlaením tlaidla **Editova**. Pri editácii beží asova, ktorý po 1 minúte pasivity opä prepne do režimu na ítanie. Zostávajúci as na editáciu je zobrazovaný v titulku okna.

#### **Editovanie štruktúry v dialógovom okne**

- 1. Na ploche procesu [D2000 HI](https://doc.ipesoft.com/display/D2DOCV21SK/D2000+HI+-+Human+Interface) otvorte požadovanú štruktúru postup je uvedený v kapitole [Štruktúry v dialógovom okne.](https://doc.ipesoft.com/pages/viewpage.action?pageId=42704836)
- 2. Otvorí sa okno urené na prezeranie štruktúr.

| Prezeranie a modifikácia štrukturovaných premenných - [modifikácia nepovolená]<br>$\mathbf{x}$<br>$\Box$<br>$\Box$ |    |                                                                                |             |             |           |    |                |                  |                |        |   |
|----------------------------------------------------------------------------------------------------|----|--------------------------------------------------------------------------------|-------------|-------------|-----------|----|----------------|------------------|----------------|--------|---|
|                                                                                                    |    | SV._System_NetStatus - Systémové charakteristiky siete systému E Pozícia: 4, 3 |             |             |           |    |                |                  | Názov aj číslo |        |   |
|                                                                                                    |    |                                                                                |             |             |           |    |                |                  | Názov<br>Číslo |        |   |
|                                                                                                    |    | IP_Address [1]                                                                 | Periode [2] | Timeout [3] | Reset [4] |    | IP_Address [1] | Periode [2]      | Názov aj číslo |        |   |
|                                                                                                    | 1  | 172.16.0.1                                                                     | 60          | 60          | False     |    | 172.16.0.1     | 60               | ыπ             | halse  | 티 |
|                                                                                                    | 2  | 172.16.0.3                                                                     | 60          | 60          | False     | 2  | 172.16.0.3     | 60               | 60             | False  |   |
|                                                                                                    | 3  | 172.16.10.75                                                                   | 10          | 10          | False     | 3  | 172.16.10.75   | 10               | 10             | False  |   |
|                                                                                                    | 4. | 172.17.10.75                                                                   | 10          | 10          | False     | 4  | 172.17.10.75   | 10               | 10             | False  |   |
|                                                                                                    | 5. | 172.16.10.76                                                                   | 60          | 60          | False     | 5  | 172.16.10.76   | 60               | 60             | False  |   |
|                                                                                                    | 6  | 172.17.10.76                                                                   | 60          | 60          | False     | 6  | 172.17.10.76   | 60               | 60             | False  |   |
|                                                                                                    | 7  | 172.16.10.81                                                                   | 10          | 40          | False     | 7  | 172.16.10.81   | 10               | 40             | False  |   |
|                                                                                                    | 8  | 172.17.10.81                                                                   | 60          | 60          | False     | 8  | 172.17.10.81   | 60               | 60             | False  |   |
|                                                                                                    | 1  | 172.16.0.1                                                                     | 60          | 60          | False     | 1  | 172.16.0.1     | 60               | 60             | False  | ▲ |
|                                                                                                    | 2  | 172.16.0.3                                                                     | 60          | 60          | False     |    | 172.16.0.3     | 60               | 60             | False  | E |
|                                                                                                    | 3  | 172.16.10.75                                                                   | 10          | 10          | False     | 3  | 172.16.10.75   | 10               | 10             | False  |   |
|                                                                                                    | 4  | 172.17.10.75                                                                   | 10          | 10          | False     | 4  | 172.17.10.75   | 10               | 10             | False  |   |
|                                                                                                    | 5  | 172.16.10.76                                                                   | 60          | 60          | False     | 5  | 172.16.10.76   | 60               | 60             | False  |   |
|                                                                                                    | 6  | 172.17.10.76                                                                   | 60          | 60          | False     | 6. | 172.17.10.76   | 60               | 60             | False  |   |
|                                                                                                    | 7  | 172.16.10.81                                                                   | 10          | 40          | False     |    | 172.16.10.81   | 10 <sub>10</sub> | 40             | False  |   |
|                                                                                                    | ∢  | Ш                                                                              |             |             | Þ         | ∢  | Ш              |                  |                | ۱      |   |
| 1/1<br>$\overline{\phantom{a}}$                                                                                    |    |                                                                                |             |             |           |    |                |                  |                |        |   |
|                                                                                                    |    |                                                                                |             |             |           |    |                |                  |                |        |   |
| Editovať<br>Export<br>Zrušiť zmeny                                                                                 |    |                                                                                |             |             |           |    |                |                  |                | Návrat |   |

3. Ak chcete štruktúru editova, kliknite na tlaidlo **Editova**. V titulku okna sa zobrazuje zostávajúci as na modifikáciu štruktúry.

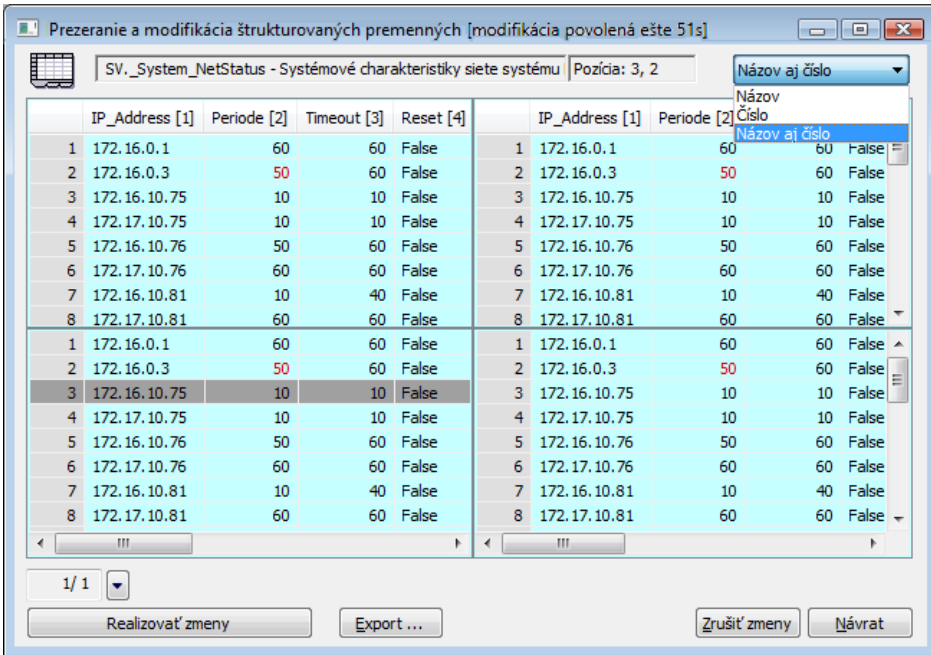

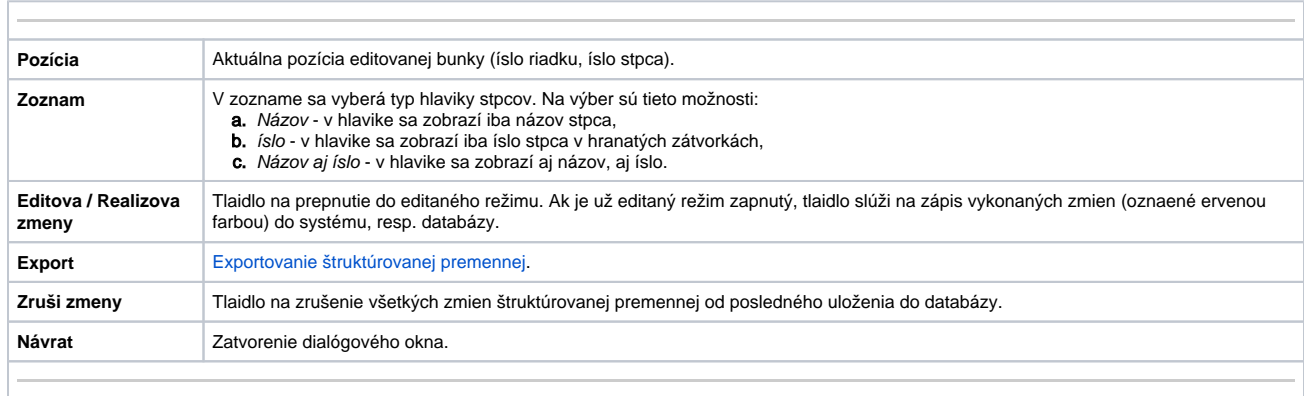

4. Kliknite myšou na bunku, ktorej obsah chcete modifikova, alebo do ktorej chcete zapísa novú hodnotu.

5. Oznaená bunka zmení podobu na vstupné políko, do ktorého zapíšte požadovanú hodnotu - kapitola [Typy vstupných políok](https://doc.ipesoft.com/pages/viewpage.action?pageId=42704826).

#### 6. Na potvrdenie stlate **Enter**.

Všetky potvrdené zmeny sú oznaené ervenou farbou. Realizované zmeny hodnôt jednotlivých buniek štruktúry sa do systému neaplikujú hne, ale až na požiadanie všetky spolone - stlaením tlaidla **Realizova zmeny**. Tlaidlo **Zruši zmeny** vráti všetky lokálne prevedené zmeny do pôvodného stavu.

Ak boli vykonané zmeny a asový limit vypršal, užívateovi sa zobrazí dialóg pre potvrdenie uloženia zmien. Toto dialógové okno je zobrazené po dobu 1 minúty. Ak užívate nezareaguje, zmeny sa zrušia.

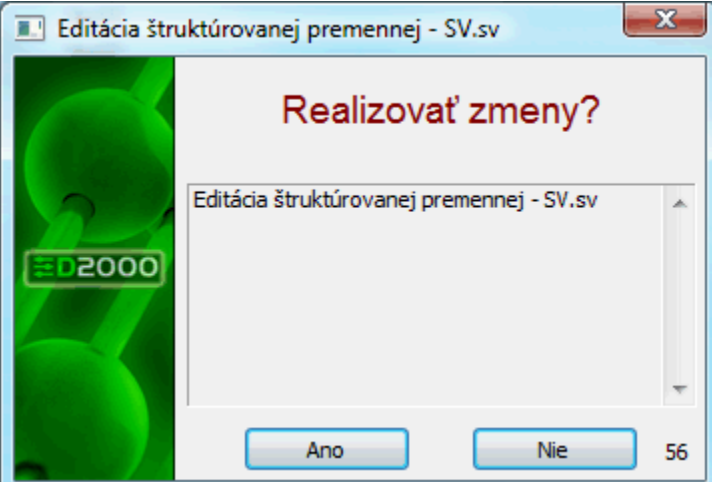

Na uahenie editácie slúžia nasledovné klávesové skratky:

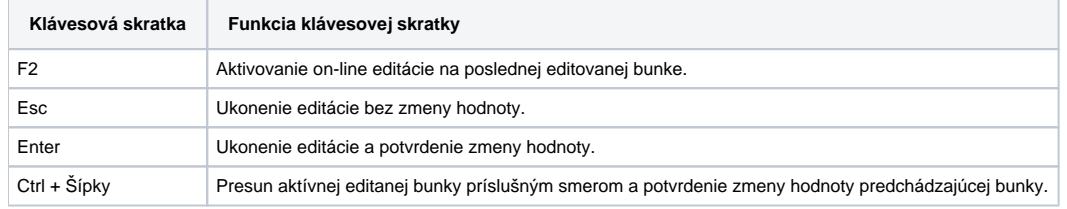

## **Súvisiace stránky:**

[Ovládanie štruktúr v dialógovom okne](https://doc.ipesoft.com/pages/viewpage.action?pageId=42704824) [Typy vstupných políok](https://doc.ipesoft.com/pages/viewpage.action?pageId=42704826)